## **Checking Jumper Settings**

This section explains how to set jumpers for correct configuration of the mainboard.

## **Setting Jumpers**

Use the mainboard jumpers to set system configuration options. Jumpers with more than one pin are numbered. When setting the jumpers, ensure that the jumper caps are placed on the correct pins.

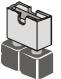

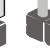

hort Open

This illustration shows a 2-pin jumper. When the jumper cap is placed on both pins, the jumper is SHORT. If you remove the jumper cap, or place the jumper cap on just one pin, the jumper is OPEN.

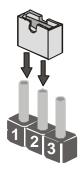

This illustration shows a 3-pin jumper. Pins 1 and 2 are SHORT.

## **Checking Jumper Settings**

The following illustration shows the location of the mainboard jumpers. Pin 1 is labeled.  $\begin{tabular}{ll} \hline \end{tabular}$ 

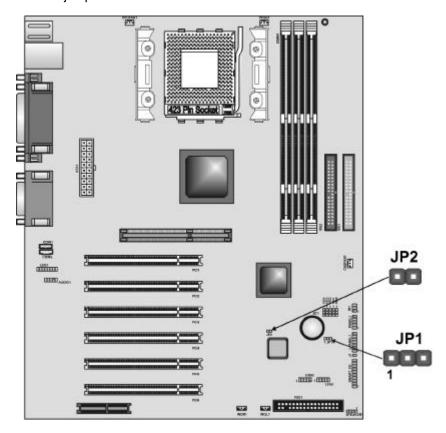

## **Jumper Settings**

| Jumper | Type  | Description  | Setting (default)               |
|--------|-------|--------------|---------------------------------|
| JP1    | 3-pin | Clear CMOS   | 1-2: Normal JP1<br>2-3: Clear 1 |
| JP2    | 2-pin | BIOS Protect | Open: Disable Short: Enable     |

- **JP1** Enables you to clear the BIOS. Refer to the following instructions:
  - 1. Turn the system off.
  - 2. Remove all ATX power connectors.
  - 3. Short pins 2 and 3 on JP1.
  - 4. Return the jumper to the normal setting.
  - 5. Plug in all ATX power connectors.
- JP2 Enables and disables the BIOS from being updated (flashed). Set the jumper to enabled if you are going to update your BIOS. After updating the BIOS, return it to the disabled setting. For instructions on updating the BIOS refer to Chapter 3.